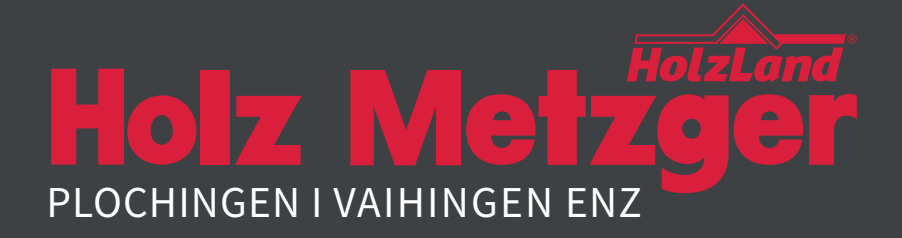

# Anleitung zum **ONLINE SHOP**

# Webadresse: **http://shop.holz-metzger.de/**

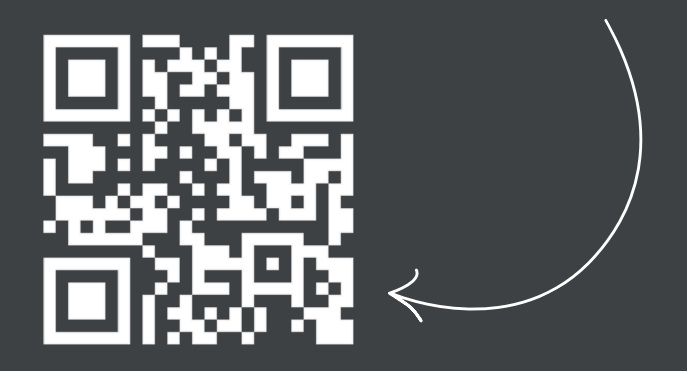

Ihr Ansprechpartner: THOMAS MÜLLER Telefon 07153-8330-21 Mobil 0151-6548 5248

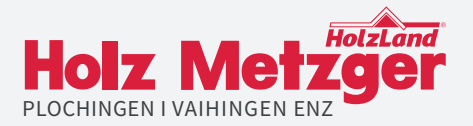

# **Schritt 1** ANMELDUNG

#### **Anmeldung** mit Ihrer **Kundennummer = Kennwort\***

\*als Neukunde benötigen Sie zur Anmeldung eine Aktivierungsmail, die Sie bei Herrn Thomas Müller anfordern können (Kontaktdaten siehe Vorderseite)

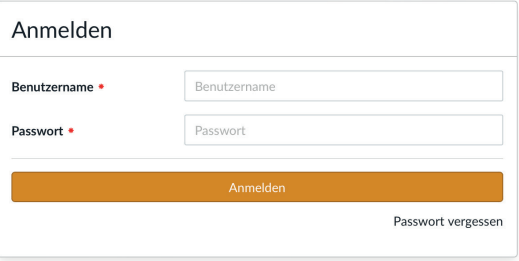

Die Anmeldedaten können im Bereich "Mein Konto" jederzeit verwaltet werden.

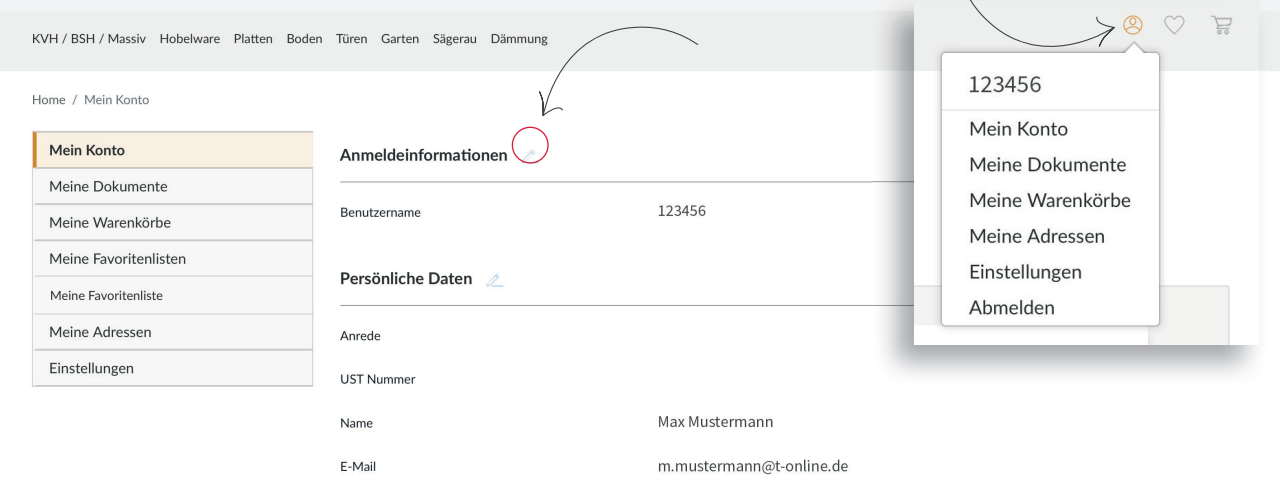

Anzeige Ihrer **Kundendaten** sowie Eingabe - **Abholung oder Lieferung**

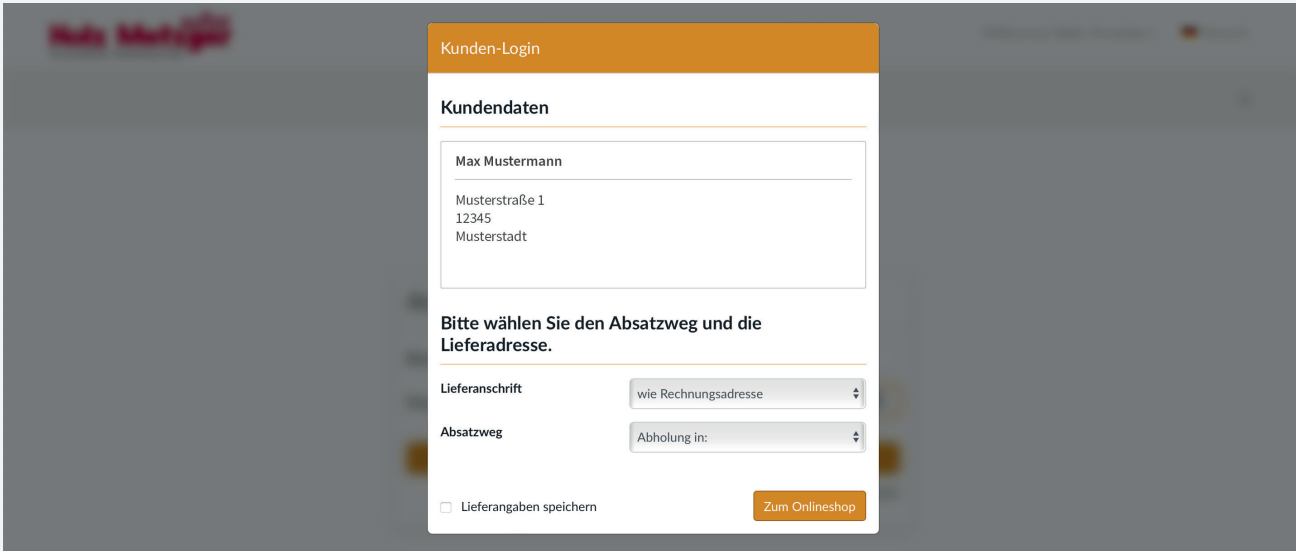

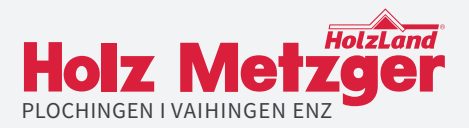

# **Schritt 2** PRODUKTAUSWAHL/PRODUKTSUCHE

Im oberen Reiter ist unsere Ware nach **Kategorien** unterteilt. Wählen Sie Ihre Wunschkategorie aus oder geben Sie Ihren **Suchbegriff** oder **Artikel-Nr.**  direkt im **Suchfeld** ein.

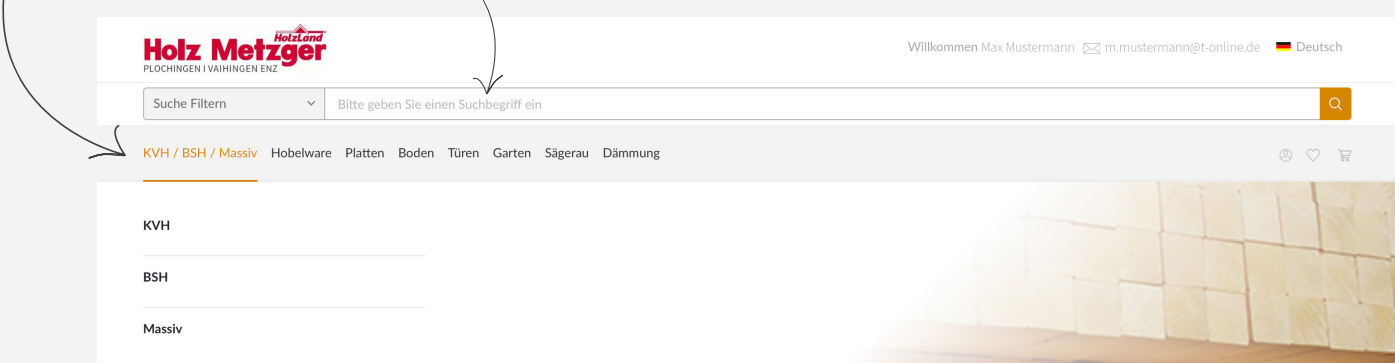

#### **Produkt** auswählen

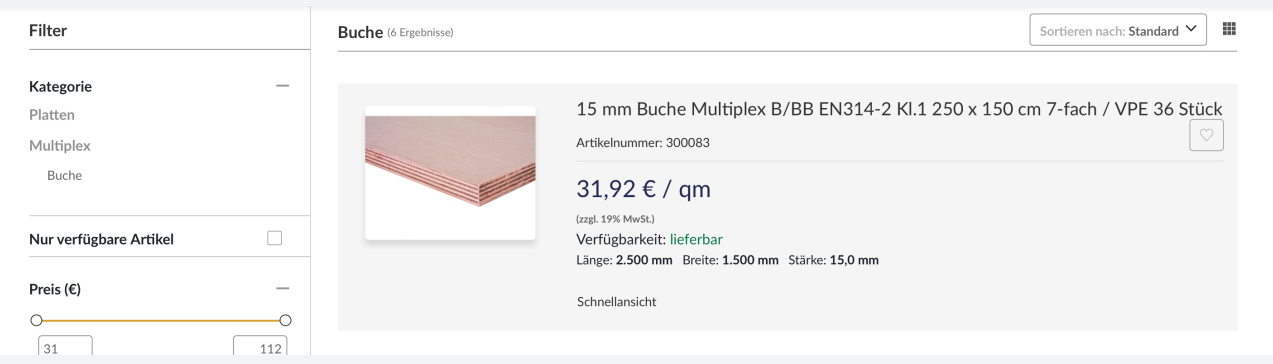

#### **Lager** auswählen, **Menge** eingeben und in den **Warenkorb** legen

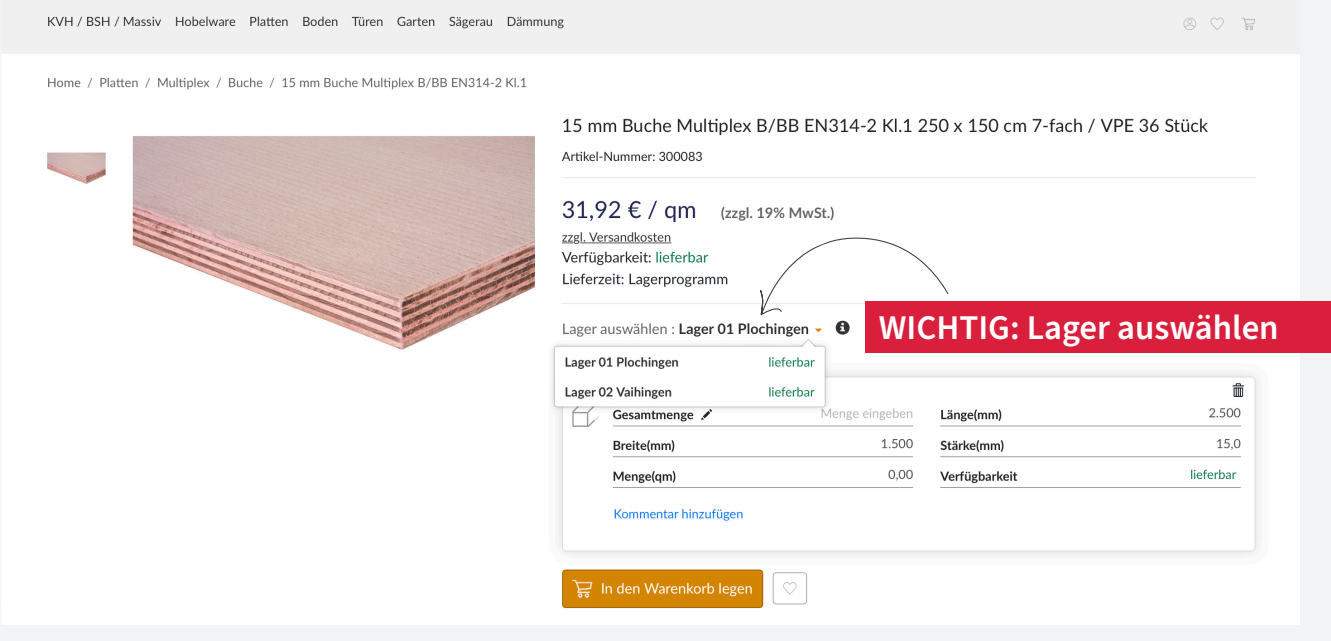

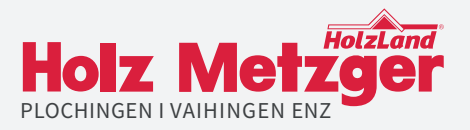

# **Schritt 3** BESTELLUNG/ANFRAGE

Im Warenkorb haben Sie **zwei Möglichkeiten**

- **Direkte Bestellung** über den Onlineshop
- Zusendung einer **Anfrage** (z.B. aufgrund einer größeren Menge)

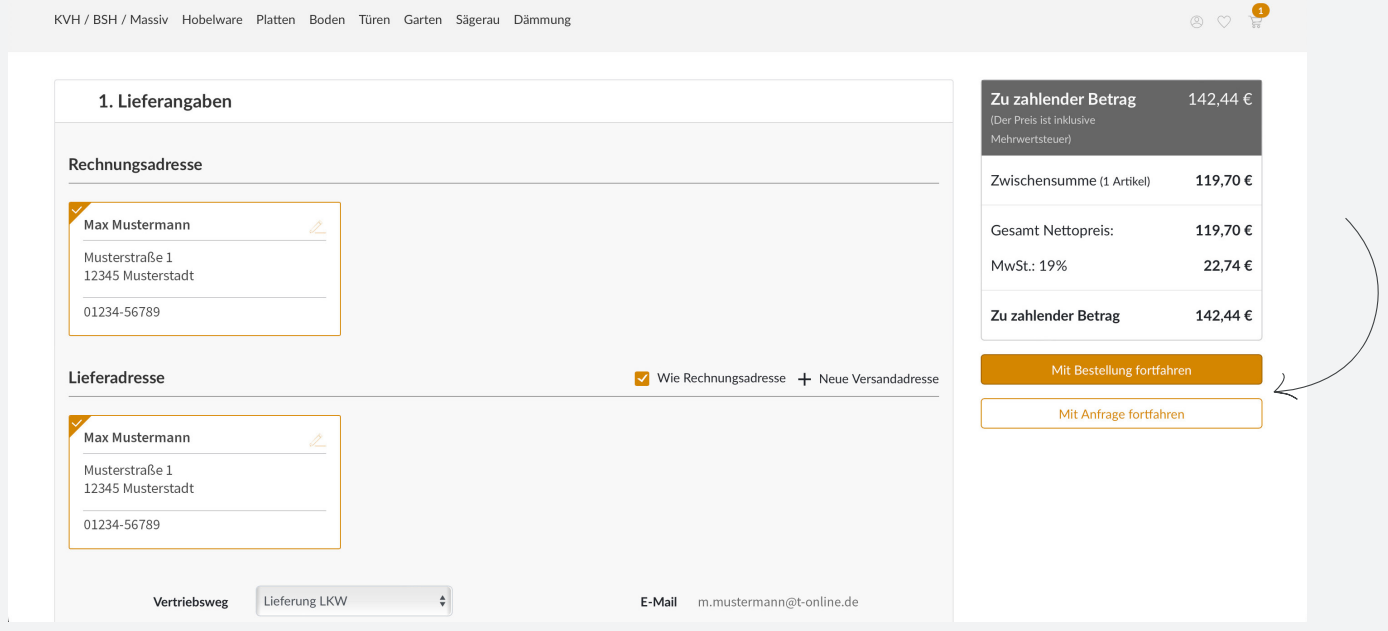

### **Schritt 3** RÜCKMELDUNG

Nach Abgabe Ihrer Bestellung/Anfrage erhalten Sie von uns schnellstmöglich eine **Auftragsbestätigung bzw. ein Angebot** per Mail.

#### HABEN SIE FRAGEN?

Um Ihr Anliegen kümmert sich gerne unser IT-Beauftragter

#### THOMAS MÜLLER

Erreichbar Mo - Fr von 07:30 - 17:00 Uhr unter Telefon 07153-8330-21 oder Mobil 0151-6548 5248